In this chapter, we will create a plugin for providing a form generator which can be used for sending the submitted data as an e-mail, or saving in the database.

By building this plugin, we will extend the core engine so that it can display custom content forms in the page admin and custom page types. We will also adjust the output on the front-end so it can display from the plugin instead of straight from the page's body field.

#### **How it will work**

There are a number of ways to create a form. Probably the simplest way is to allow the administrator to "draw" the form using a rich text editor, and treat the submitted \$\_POST values as being correct.

There are a number of reasons why POST should be used for forms instead of GET:

A form may contain ile-upload inputs, requiring multi-part encoded POST data.

A form may contain textareas, which could have arbitrarily long tracts of text pasted in them (GET has a rather short limit on the number of characters allowed).

When a form is submitted through POST, and the user reloads the page, the browser pops up a warning asking if the user is sure that he/she wants to post the form data again. This is better than accidentally sending forms over and over again.

This method has the disadvantage that the server doesn't know what type of data was supposed to be inputted, so it can't validate it.

A more robust method is to deine each ield that will be in the form, then create a template which will be shown to the user.

This allows us to autogenerate server-side and client-side validation. For example, if the input is to be an e-mail address, then we can ensure that only e-mails are entered into it. Similar tests can be done for numbers, select-box values, and so on.

We could make this comprehensive and cover all forms of validation. In this chapter, though, we will build a simple forms plugin that will cover most cases that you will meet when creating websites.

We will also need to define what is to be done with the form after it's submitted—e-mail it or store in a database.

Because we're providing a method of saving to database, we will also need a way of exporting the saved values so they can be read in an ofice application. CSV is probably the simplest format to use, so we'll write a CSV exporter.

And finally, because we don't want robots submitting rubbish to your form or trying to misuse it, we will have the option of using a captcha.

# **The plugin conig**

Plugins are usually started by creating the deinition ile. So, create the directory / ww.plugins/forms and add this ile to it:

```
<?php
$plugin=array(
  'name' => 'Form',
  'admin' => array(
    'page type' => array(
       'form' => 'form_admin_page_form'
    \lambda ),
   'description' =>
     'Generate forms for sending as email or saving in the database',
   'frontend' => array(
    'page type' => array(
      'form' => 'form frontend'
    \lambda ),
   'version' => 3
);
function form admin page form($page,$page vars){
  $id=$page['id'];
 $c=";
  require dirname(__FILE__).'/admin/form.php';
```

```
 return $c;
}
function form_frontend($PAGEDATA){
   require dirname(__FILE__).'/frontend/show.php';
   return $PAGEDATA->render().form_controller($PAGEDATA);
}
```
In the admin section of the  $\frac{1}{2}$ plugin array, we have a new value, page type. We are going to handle forms as if they were full pages. For example, you may have a contact page where the page is predominantly taken over by the form itself.

The page type value tells the server what function to call in order to generate custom forms for the page admin.

It's an array, in case one plugin handles a number of different page types.

Because we've provided an admin-end page\_type, it also makes sense to provide the front-end equivalent, so we also add a page type to the frontend array.

I've set the version to 3 here, because while developing it, I made three adjustments to the database.

Here's the upgrade.php file, which should go in the same directory:

```
<?php
if($version==0){ // forms_fields
   dbQuery('CREATE TABLE IF NOT EXISTS `forms_fields` (
    `id` int(11) NOT NULL auto increment,
     `name` text,
     `type` text,
     `isrequired` smallint(6) default 0,
     `formsId` int(11) default NULL,
     `extra` text,
     PRIMARY KEY (`id`)
     ) ENGINE=MyISAM DEFAULT CHARSET=utf8');
   $version=1;
}
if($version==1)\frac{1}{2} // forms saved
   dbQuery('CREATE TABLE IF NOT EXISTS `forms_saved` (
     `forms_id` int(11) default 0,
     `date_created` datetime default NULL,
    `id` int(11) NOT NULL auto increment,
     PRIMARY KEY (`id`)
     ) ENGINE=MyISAM DEFAULT CHARSET=utf8');
   $version=2;
}
```
Download from Wow! eBook <www.wowebook.com> Download from Wow! eBook <www.wowebook.com>

```
Forms Plugin
```

```
if($version==2)\frac{1}{2} // forms saved values
   dbQuery('CREATE TABLE IF NOT EXISTS `forms_saved_values` (
     `forms_saved_id` int(11) default 0,
     `name` text,
     `value` text,
    `id` int(11) NOT NULL auto increment,
     PRIMARY KEY (`id`)
     ) ENGINE=MyISAM DEFAULT CHARSET=utf8');
   $version=3;
}
```
When the plugin is enabled (enable it in the plugins section of the admin area), that script will be run, and the tables added to the database.

- The forms fields table holds information about the fields that will be shown in the form.
- The formsId value links to the page ID, and the extra value is used to hold values in cases where the input type needs extra data—such as select-boxes, where you need to tell the form what the select-box options are.
- The forms saved table holds data on forms that have been saved in the database, including the date and time that the form was saved.
- The forms saved values holds the saved data and is related via forms saved id to the forms saved table.

Okay—we have the conig and the database tables installed. Now let's get down to the administration.

# **Page types in the admin**

When you click on **add main page** in the page admin section, the pop up appears as seen here:

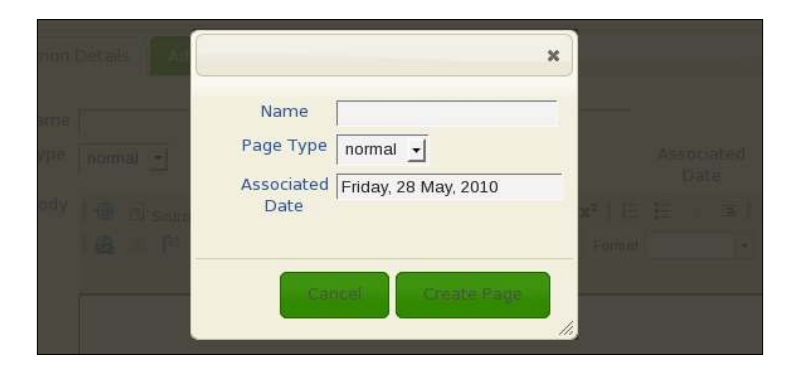

The **Page Type** in the form only holds one value at the moment, **normal**. We need to change this so that it can add types created by plugins.

We first assume that most pages will be "normal", so we can leave that as the single value in the select-box; we then use the RemoteSelectOptions plugin described earlier in the book to add any others if the select-box is used.

Edit /ww.admin/pages/menu.js and add the following highlighted line to the pages\_new() function:

```
 $('#newpage_date').each(convert_date_to_human_readable);
 $('#newpage_dialog select[name=type]')
   .remoteselectoptions({
     url:'/ww.admin/pages/get_types.php'
   });
 return false;
```
And here's the /ww.admin/pages/get types.php file:

```
<?php
require '../admin_libs.php';
echo '<option value="0">normal</option>';
foreach($PLUGINS as $n=>$plugin){
   if(!isset($plugin['admin']['page_type']))continue;
   foreach($plugin['admin']['page_type'] as $n=>$p){
     echo '<option value="'.htmlspecialchars($n).'">'
        .htmlspecialchars($n).'</option>';
   }
}
```
All it does is to echo out the normal type as an option, then goes through all installed plugins and displays their page\_type values as well.

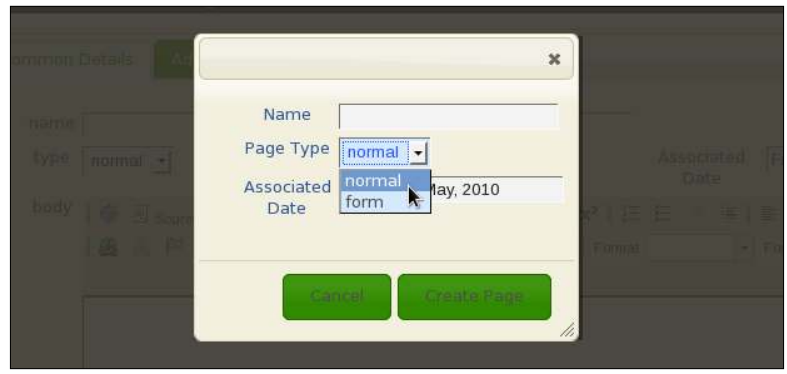

The **add main page** pop up now has the new form page type added, as seen in the next screenshot:

When you submit this form, a new page is created. The new page's form says its type is normal, but that's because we haven't added the code yet to the main form.

You can see that it's been done correctly by checking the database, as seen in the next screenshot:

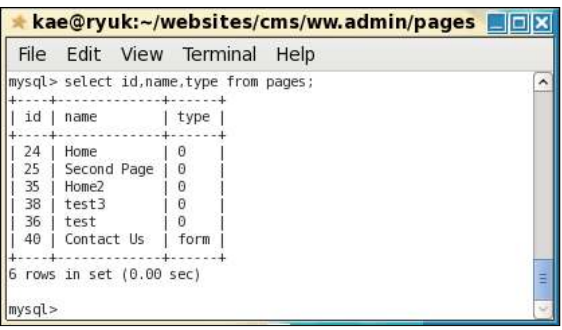

We add the page types to the main page form in the same way as we did with the **add main page** form.

Edit the /ww.admin/pages/pages.js file and add these highlighted lines to the \$(function…) section:

```
 other_GET_params:currentpageid
  });
  $('#pages_form select[name=type]').remoteselectoptions({
    url:'/ww.admin/pages/get_types.php'
  });
});
```
This does exactly the same as the previous one. However, on doing it you'll see that the page form still says normal:

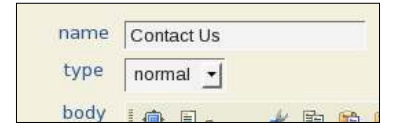

The reason for this is that the HTML of the page is generated without knowing about the other page types. We need to add code to the form itself.

Because the name of the type is stored in the page table (except if it's normal, in which case it's stored as 0), all we need to do is to output that name on its own.

Edit /ww.admin/pages/forms.php, in the **Common Details** section, change the type section to this:

```
// { type
echo '<th>type</th><td><select name="type"><option';
if(!$page['type'])echo ' value='0'>normal';
else echo '>'.htmlspecialchars($page['type']);
echo '</option></select></td>';
// }
```
Now, let's get back to the plugin and adding its admin forms to the page.

## **Adding custom content forms to the page admin**

The page admin form appears as seen in the next screenshot:

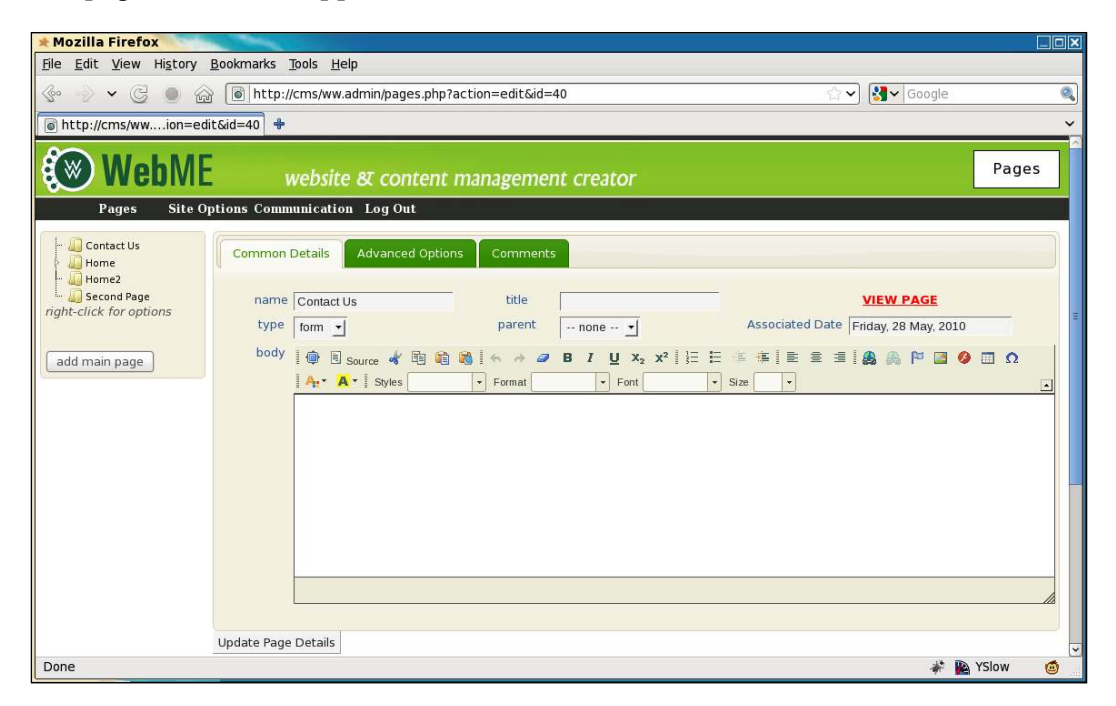

We saw in the previous chapter how to add another tab along the top.

When creating the custom form for the plugin, we could use the same method and add another tab.

However, it makes more sense to convert the body section so that it can be tabbed.

In the end, it all gets added to the database in the same way, but visually, tabs along the top of the page appear to be "meta" data (data about the page), whereas tabs in the body section appear to be "content" data.

The difference is subtle, but in my experience, admins tend to ind it easier to use forms that are arranged in this way.

So, we will add the forms to the body section.

Open /ww.admin/pages/forms.php again, and change the generate list of custom tabs section to this (changed lines are highlighted):

```
// { gather plugin data
$custom_tabs=array();
$custom_type_func='';
foreach($PLUGINS as $n=>$p){
   if(isset($p['admin']['page_tab'])){
     $custom_tabs[$p['admin']['page_tab']['name']]
         =$p['admin']['page_tab']['function'];
   }
   if(isset($p['admin']['page_type'])){
     foreach($p['admin']['page_type'] as $n=>$f){
       if($n==$page['type'])$custom_type_func=$f;
     }
   }
}
// }
```
We rename it to gather plugin data because it's no longer specifically about tabs.

This loops through all installed plugins, getting any tabs that are deined, and setting \$custom type func to the plugin's page type function if it exists.

And later in the same file, change the page-type-specific data section to this:

```
// { page-type-specific data
if($custom_type_func && function_exists($custom_type_func)){
   echo '<tr><td colspan="6">'
    .$custom_type_func($page,$page_vars).'</td></tr>';
}
else{
   echo '<tr><th>body</th><td colspan="5">';
  echo ckeditor('body', $page['body']);
  echo '</td></tr>';
}
// }
```
This outputs the result of the page type function if it was set and the function exists.

The function requires a file that we haven't yet created, so loading the admin page will display only half the form before crashing.

Create the directory /ww.plugins/forms/admin and create the ile form.php in it:

```
<?php
$c.='<div class="tabs">';
// { table of contents
$c.='<ul><li><a href="#forms-header">Header</a></li>'
```

```
 .'<li><a href="#forms-main-details">Main Details</a></li>'
   .'<li><a href="#forms-fields">Fields</a></li>'
   .'<li><a href="#forms-success-message">Success Message</a></li>'
   .'<li><a href="#forms-template">Template</a></li></ul>';
// }
// { header
$c.='<div id="forms-header"><p>Text to be shown
     above the form</p>';
$c.=ckeditor('body',$page['body']);
\text{Sc} = ' < / \text{div} > ';
// }
// { main details
// }
// { fields
1/ }
// { success message
1/ }
// { template
1/}
\zeta c = ' </div>';
```
I've left the main details, fields (and other) sections empty on purpose. We'll ill them in a moment.

This code creates a tab structure. You can see the table of contents matches the commented sections.

Creating a "skeleton" of a conig form can be useful because it lets you view your progress in the browser, and you can leave reminders to yourself in the form of commented sections that have not yet been illed in.

Doing this also helps you to develop the habit of commenting your code, so that others can understand what is happening at various points of the ile.

The previous code snippet can now be viewed in the browser, and renders as seen in the following screenshot:

#### *Chapter 8*

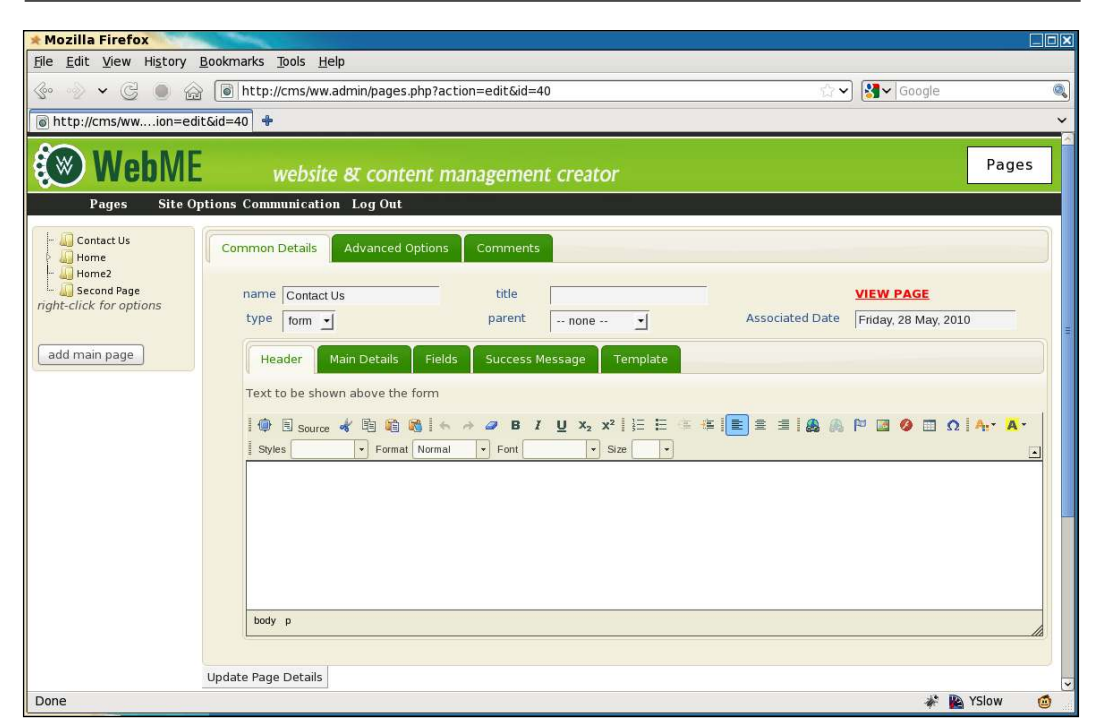

So we have two rows of tabs. You can now see what I meant—the bottom collection of tabs is obviously about the page content, while the others are more about the page itself.

Before we work on the fields tab, let's do the other three.

First, replace the template section with this:

```
// { template
$c.= '<div id="forms-template">';
$c.= '<p>Leave blank to have an auto-generated
     template displayed.</p>';
$c.= ckeditor('page_vars[forms_template]',
     $page_vars['forms_template']);
\text{Sc.} = ' < / \text{div} > ';
1/}
```
The template defines how you want the form to appear on the front-end. We start off with the assumption that the admin does not know (or want to know) how to ill this in, so we leave a message saying that if the template is left blank, it will be autogenerated on the front-end.

When we get to displaying the form on the front-end, we'll discuss this one more.

Notice that we use page vars [forms template] as the name for the template's input box. With this, we will not need to write server-side code to save the data, as it will be handled by the page admin's own saving mechanism.

Next, replace the success message section with this:

```
// { success message
$c.= '<div id="forms-success-message">';
$c.= '<p>What should be displayed on-screen after the
     message is sent.</p>';
if(!$page_vars['forms_successmsg'])
   $page_vars['forms_successmsg']=
     '<h2>Thank You</h2>
     <p>We will be in contact as soon as we can.</p>';
$c.= ckeditor('page_vars[forms_successmsg]',
     $page_vars['forms_successmsg']);
\zetac.= '</div>';
// }
```
This defines the message which is shown to the form submitter after they've submitted the form. We initialize this with a simple non-speciic message (**We will be in contact as soon as we can**), as we cannot be certain what the form will be used for.

The final straightforward tab is the main details section. Replace it with the following code. It may be a little long, but it's just a few ields. A screenshot after the code will explain what it does:

```
// { main details
$c.= '<div id="forms-main-details"><table>';
// { send as email
if(!isset($page_vars['forms_send_as_email']))
   $page_vars['forms_send_as_email']=1;
$c.= '<tr><th>Send as Email</th><td><select
    name="page_vars[forms_send_as_email]"><option
     value="1">Yes</option><option value="0"';
if(!$page_vars['forms_send_as_email'])
   $c.=' selected="selected"';
$c.= '>No</option></select></td>';
// }
// { recipient
if(!isset($page_vars['forms_recipient']))
   $page_vars['forms_recipient']=
       $_SESSION['userdata']['email'];
```

```
$c.= '<th>Recipient</th><td><input
    name="page_vars[forms_recipient]"
     value="'.htmlspecialchars($page_vars['forms_recipient'])
    .'" /></td></tr>';
// }
// { captcha required
if(!isset($page_vars['forms_captcha_required']))
   $page_vars['forms_captcha_required']=1;
$c.= '<tr><th>Captcha Required</th><td><select
     name="page_vars[forms_captcha_required]"><option
     value="1">Yes</option><option value="0"';
if(!$page_vars['forms_captcha_required'])
   $c.=' selected="selected"';
$c.='>No</option></select></td>';
//}
// { reply-to
if(!isset($page_vars['forms_replyto'])
     || !$page_vars['forms_replyto'])
   $page_vars['forms_replyto']='FIELD{email}';
$c.= '<th>Reply-To</th><td><input
     name="page_vars[forms_replyto]"
     value="'.htmlspecialchars($page_vars['forms_replyto']).'"
    /></td></tr>';
// }
// { record in database
if(!isset($page_vars['forms_record_in_db']))
   $page_vars['forms_record_in_db']=0;
$c.= '<tr><th>Record In DB</th><td><select
    name="page_vars[forms_record_in_db]"><option
     value="0">No</option><option value="1"';
if($page_vars['forms_record_in_db'])
   $c.=' selected="selected"';
$c.='>Yes</option></select></td>';
1/}
// { export
if($id){
   $c.= '<th>Export<br /><i style="font-size:small">(requires
      Record In DB)</i></th><td>from: <input id="export_from"
       class="date" value="'
     .date('Y-m-d',mktime(0,0,0,date("m")-1,date("d"),
         date("Y")))
     .'" />. <a href="javascript:form_export('.$id
    .')">export</a></td></tr>';
```

```
}
else{ \frac{1}{2} sc.='<td colspan="2">&nbsp:</td></tr>';
}
// }
$c.= '</table></div>';
// }
```
This code builds up the **Main Details** tab, which looks like this in the browser:

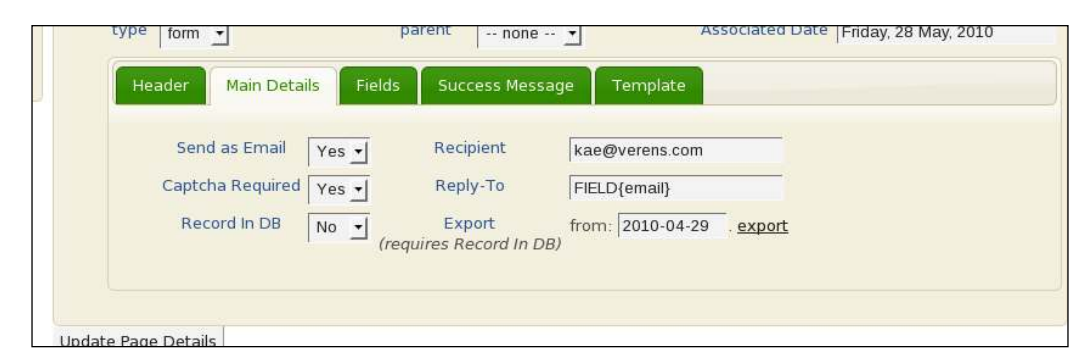

The **Send as Email** and **Captcha Required** are defaulted to **Yes**, while the **Record in DB** is defaulted to **No**.

Recipient is the person that the form is e-mailed to, which is set initially to the e-mail address of the administrator that created the form.

If the form is e-mailed to the recipient, and the recipient replies to the e-mail, then we need to know who we're replying to. We default this to FIELD{email}, which is a code indicating that the reply-to should be equal to whatever was illed in in the form in its email field (assuming it has one). We'll talk more on this later on. You could just as well enter an actual e-mail address such as no-reply@no-such.domain.

The **Export** ield lets you export saved form details to a CSV ile. We'll work on this later in the chapter as well.

For now, let's define the form fields.

# **Defining the form fields**

Before we look at the code, we should deine what it is that we are trying to achieve with the fields tab.

We want to be able to define each field that will be entered in the form by the user.

While some validation will be available, we should always be aware that the forms plugin will be used by an administrator who may be daunted by complex controls, so we will try to keep the user interface as simple as possible.

Validation will be kept to a minimum of whether the ield must be entered in the form, and whether the entered value matches the ield type. For example, if the ield is defined as an e-mail, then the entered value must be an e-mail address. If the field is a select-box, then the entered value must match one of the entries we've defined as belonging to that select-box, and so on.

We will not use complex validation, such as if one entry is entered, then another must not. That kind of validation is rarely required by a simple website, and it would make the user interface much more cluttered and dificult to use.

Now, the fields tab is made of two parts—irst, any ields that are already associated with the form will be printed out by the PHP, and we will then add some JavaScript to allow more fields to be added "on-the-fly".

Here is the PHP of it (replace the fields section in the file with this):

```
// { fields
$c.= '<div id="forms-fields">';
$c.= '<table id="formfieldsTable" width="100%"><tr><th
     width="30%">Name</th><th width="30%">Type</th><th
     width="10%">Required</th><th id="extrasColumn"><a
     href="javascript:formfieldsAddRow()">add
    field</a></th></tr></table><ul id="form_fields"
     style="list-style:none">';
$q2=dbAll('select * from forms_fields where formsId="'.$id.'"
     order by id');
$i=0:$arr=array('input box','email','textarea','date',
     'checkbox','selectbox','hidden');
foreach(\zeta q2 as \zeta r2) {
   $c.= '<li><table width="100%"><tr>';
  // \{ name $c.='<td width="30%"><input name="formfieldElementsName['
     .$i.']" value="'.htmlspecialchars($r2['name']).'" />'
    .'</td>';
   // }
   // { type
   $c.='<td width="30%"><select name="formfieldElementsType['
     .$i.']">';
   foreach($arr as $v){
```

```
 $c.='<option value="'.$v.'"';
     if($v==$r2['type'])$c.=' selected="selected"';
     $c.='>'.$v.'</option>';
 }
   $c.='</select></td>';
   // }
   // { is required
   $c.='<td><input type="checkbox"
       name="formfieldElementsIsRequired['.($i).']"';
   if($r2['isrequired'])$c.=' checked="checked"';
  \text{Sc.} = \frac{1}{2} /></td>';
  //}
   // { extras
  \nc. = ' <td>'</math>; switch($r2['type']){
     case 'selectbox':case 'hidden':{
       $c.='<textarea class="small"
            name="formfieldElementsExtra['.($i++)
          .']">'.htmlspecialchars($r2['extra']).'</textarea>';
       break;
     }
     default:{
       $c.='<input type="hidden"
            name="formfieldElementsExtra['.($i++).']"
            value="'.htmlspecialchars($r2['extra']).'" />';
     }
   }
  sc = ' </td>';
   // }
  sc.='</tr></table></li>';
}
\text{Sc.} = \frac{1}{2} / \text{ul} > \text{ol} / \text{div} > \frac{1}{2}// }
```
If you've read through that, you'll see that it simply outputs a number of rows of field data. We'll have a look at a screenshot shortly. First, let's add the JavaScript.

At the end of the file, add these lines:

```
$c.='<script>var formfieldElements='.$i.';</script>';
$c.='<script src="/ww.plugins/forms/admin/forms.js">
     </script>';
```
The variable \$i here was set in the previous code-block, and represents the number of ield rows that are already printed on the screen.

```
Now create the file /ww.plugins/forms/admin/forms.js:
   window.form_input_types=['input box','email','textarea',
         'date','checkbox','selectbox','hidden'];
   function formfieldsAddRow(){
      formfieldElements++;
      $('<li><table width="100%"><tr><td width="30%"><input '
        +'name="formfieldElementsName['+formfieldElements+']" '
        +'/></td><td width="30%"><select class="form-type" name="'
        +'formfieldElementsType['+formfieldElements+']"><option>'
        +form_input_types.join('</option><option>')
       +'</option></select></td><td width="10%"><input '
        +'type="checkbox" name="'
        +'formfieldElementsIsRequired['+formfieldElements+']" '
        +'/></td><td><textarea name="'
        +'formfieldElementsExtra['+formfieldElements+']" '
       +'style="display:none" class="small"></textarea></td>'
        +'</tr></table></li>'
        ).appendTo($('#form_fields'));
      $('#form_fields').sortable();
      $('#form_fields input,#form_fields select,#form_fields
          textarea').bind('click.sortable mousedown.sortable',
        function(ev){
          ev.target.focus();
        });
   }
   $('select.form-type').live('change',function(){
      var val=$(this).val();
      var display=(val=='selectbox' || val=='hidden')
        ?'inline':'none';
      $(this).closest('tr').find('textarea')
         .css('display',display);
   });
   if(!formfieldElements)var formfieldElements=0;
   $(function(){
      formfieldsAddRow();
   });
```
First, we define the list of available field types.

The formfieldsAddRow() function adds a new ield row to the fields tab. The row is a simple line of HTML, replicating what we did in the PHP earlier.

Notice that we add a hidden textarea. This is to hold data on select-box values or hidden values if we choose to set the ield type to either of those.

Next, we make the rows sortable using the jQuery UI's . sortable () plugin. This is so that the admin can reorder the ield values if they want to.

Note that the .sortable() plugin makes it tricky to click on the input, select, and textarea boxes in the ield row, as it hijacks the click and mousedown events, so the next line overrides the .sortable() event grab if you click on one of those elements. If you want to sort the rows, you should drag from a point outside those elements.

Next, we add a live event, which says that whenever a select-box with the class form-type is changed, we should change the visibility of the extras textarea in that row based on what you changed it to.

And finally, we initialize everything by calling formfieldsAddRow() so that the form has at least one row in it.

Note that we could have replaced the last three lines with this:

```
$( formfieldsAddRow);
```
However, when we get around to exporting saved data, we will want to add some more to the initialization routine, so we do it the long way.

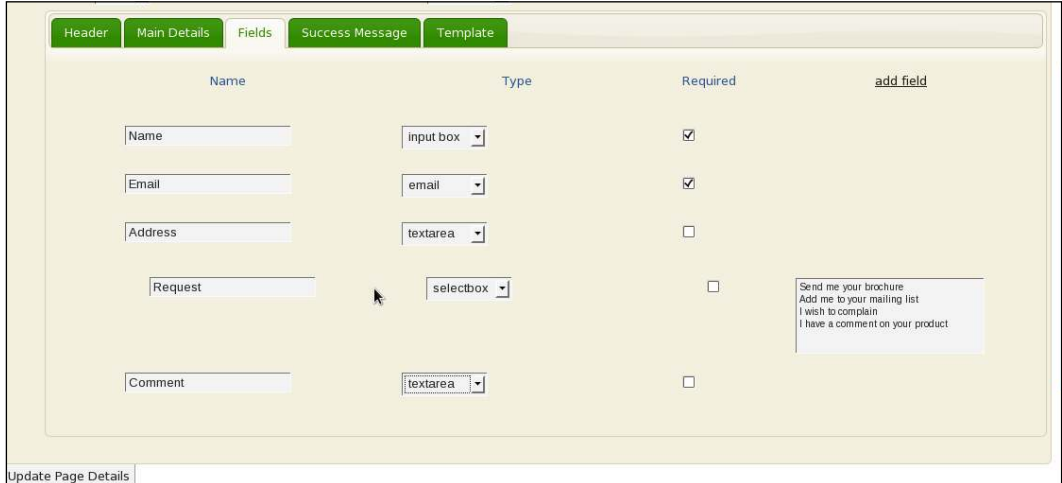

In the screenshot, you can see the result of all this. I took this snapshot as I was dragging the **Request** ield above the **Comment** one. Notice that the **Request** ield has its extras textarea visible and filled in, one option per line.

Next we need to save the inputs.

Edit the file /ww.plugins/forms/plugin.php, and change the function form admin page form() to the following (changes are highlighted):

```
function form admin page form($page,$page vars) {
   $id=$page['id'];
  SC = ';
   if(isset($_REQUEST['action'])
         && $_REQUEST['action']=='Update Page Details')
     require dirname(__FILE__).'/admin/save.php';
   require dirname(__FILE__).'/admin/form.php';
   return $c;
}
```
And then all that's required is to do the actual save. Create the file  $/ww$ , plugins / forms/admin/save.php:

```
<?php
dbQuery('delete from forms_fields where formsId="'.$id.'"');
if(isset($_POST['formfieldElementsName'])
       &&is_array($_POST['formfieldElementsName'])){
   foreach($_POST['formfieldElementsName'] as $key=>$name){
     $name=addslashes(trim($name));
    if($name!=\'']}
       $type=addslashes($_POST['formfieldElementsType'][$key]);
       $isrequired=
         (isset($_POST['formfieldElementsIsRequired'][$key]))
         ?1:0;
       $extra=
        addslashes($ POST['formfieldElementsExtra'][$key]);
       $query='insert into forms_fields set name="'.$name.'"
         ,type="'.$type.'", isrequired="'.$isrequired.'"
         ,formsId="'.$id.'",extra="'.$extra.'"';
      dbQuery($query);
     }
   }
}
```
First, the old existing fields are deleted if they exist, and then a fresh set are added to the database.

This happens each time you edit the form, because updating existing entries is much more complex than simply starting from scratch each time. This is especially true if you are moving them around, adding new ones, and so on.

Note that we check to see if the ield's name was entered. If not, that row is not added to the database. So, to delete a field in your form, simply delete the name and update the page.

Now, let's show the form on the front-end.

#### **Showing the form on the front-end**

Showing the form is a matter of taking the information from the database and rendering it in the page HTML.

First, we need to tell the controller (/index.php) how to handle pages which are of a type other than normal.

Edit the /index.php file, and in the switch in set up pagecontent, replace the other cases will be handled here later line with the following default case:

```
 default: // { plugins
    $not_found=true;
    foreach($PLUGINS as $p){
       if(isset($p['frontend']['page_type'][$PAGEDATA->type])){
         $pagecontent=$p['frontend']['page_type']
             [$PAGEDATA->type]($PAGEDATA);
         $not_found=false;
       }
 }
    if($not_found)$pagecontent='<em>No plugin found to handle
         page type <strong>'.htmlspecialchars($PAGEDATA->type)
         .'</strong>. Is the plugin installed and
         enabled?</em>';
  // }
```
If the page type is not normal (type  $\theta$  in the switch that we've edited), then we check to see if it's a plugin.

This code runs through the array of plugins that are loaded, and checks to see if any of them have a frontend page\_type that matches the current page. If so, then the associated function is run, with the \$PAGEDATA object as a parameter.

We've already created the function as part of the  $p1uqin$ ,  $php$  file. Now let's work on rendering the form.

Create the file /ww.plugins/forms/frontend/show.php (create the directory first):

```
<?php
require once SCRIPTBASE.'ww.incs/recaptcha.php';
function form_controller($page){
   $fields=dbAll('select * from forms_fields where
       formsId="'.$page->id.'" order by id');
   if(isset($_POST['_form_action']))
    return form submit($page,$fields);
 return form display($page,$fields);
}
```
The first thing we do is to load up the field data from the database, as this is used when submitting and when rendering.

When the page is first loaded, there is no  $f$  form action value in the  $\varsigma$  post array, so the function form display() is then run and returned.

Add that function to the file now:

```
function form display($page,$fields){
   if(isset($page->vars->forms_template)){
     $template=$page->vars->forms_template;
    if($template==' ')$template=false;
 }
   else $template=false;
   if(!$template)
     $template=form_template_generate($page,$fields);
  return form template render($template, $fields);
}
```
We first check the form's template to see that it is created and is not blank.

Next, if the template was blank, we build one using the ield data as a guide.

And finally, we render the template and return it to the page controller.

Okay—the first thing we're missing is the form template generate() function. Add that to the file as follows:

```
function form template generate($page,$fields){
   $t='<table>';
   foreach($fields as $f){
       if($f['type']=='hidden')continue;
      \frac{1}{2} \frac{1}{2} \frac{1}{2} \frac{1}{2} \frac{1}{2} \frac{1}{2} \frac{1}{2} \frac{1}{2} \frac{1}{2} \frac{1}{2} \frac{1}{2} \frac{1}{2} \frac{1}{2} \frac{1}{2} \frac{1}{2} \frac{1}{2} \frac{1}{2} \frac{1}{2} \frac{1}{2} \frac{1}{2} \frac{1}{2} \frac{1}{2}  $t.='<tr><th>'.htmlspecialchars($f['name'])
         .'</th><td>{{$'.$name.'}}</td></tr>';
 }
    if($page->vars->forms_captcha_required){
       $t.='<tr><td>&nbsp;</td><td>{{CAPTCHA}}</td></tr>';
 }
   return $t.'</table>';
}
```
Simple enough—we iterate through each row, and generate some Smarty-like code. Here's an example output of the function (formatted for easier reading):

```
<table class="forms-table">
 <tr>>th>Name</th><td>{{$Name}}</td></tr>
```

```
<tr>>th>Email</th><td>{{$Email}}</td></tr>
  <tr><th>Address</th><td>{{$Address}}</td></tr>
 <tr>>th>Request</th><td>{{$Request}}</td></tr>
 <tr>>th>Comment</th><td>{{$Comment}}</td></tr>
 <tr>>td>
&nbsp;</td><td>{{CAPTCHA}}</td></tr>
</table>
```
We're not going to actually use Smarty on this one, as it would be too much—we just want to do a little bit of code replacement, so adding the full power of Smarty would be a waste of resources.

We use the Smarty-like code so that the admin doesn't have to remember different types of code. We could have also used BBCode, or simply placed % on either end of the field names, and so on.

Note that we don't output a line for hidden ields. Those ields are only ever seen by the administrator when the form is submitted.

Finally, we get to the rendering.

This function is kind of long, so we'll do it in bits.

```
function form template render($template,$fields){
  if(strpos($template,'{{CAPTCHA}}')!==false){
     $template=str_replace('{{CAPTCHA}}',
       recaptcha_get_html(RECAPTCHA_PUBLIC),$template);
 }
   foreach($fields as $f){
    $name=preg_replace('/[^a-zA-Z0-9 ]/','',$f['name']);
     if($f['isrequired'])$class=' required';
     else $class='';
     if(isset($_POST[$name])){
       $val=$_POST[$name];
     }
     else $val='';
```
We first initialize the function and render the captcha if it's turned on. We're using the same captcha code that we used for the admin authentication.

Next, we start looping through each field value.

If the form has already been submitted, and we're showing it again, then we set  $s$ val to the value that was submitted. This is so we can show it in the form again.

Next, we figure out what should go into the template for the field:

```
 switch($f['type']){
      case 'checkbox': // {
         $d='<input type="checkbox" id="forms-plugin-'.$name
           .'" name="'.$name.'"';
         if($val)$d.=' checked="'.$_REQUEST[$name].'"';
         $d.=' class="'.$class.'" />';
        break;
       // }
       case 'date': // {
         if(!$val)$val=date('Y-m-d');
         $d='<input id="forms-plugin-'.$name.'" name="'.$name
           .'" value="'.htmlspecialchars($val).'" class="date'
           .$class.'" />';
        break;
      1/}
       case 'email': // {
         $d='<input type="email" id="forms-plugin-'.$name.'"
           name="'.$name.'" value="'.htmlspecialchars($val).'"
           class="email'.$class.'" />';
        break;
       // }
       case 'selectbox': // {
         $d='<select id="forms-plugin-'.$name.'" name="'.$name
           .'" class="'.$class.'">';
         $arr=explode("\n",htmlspecialchars($f['extra']));
         foreach($arr as $li){
           if($li=='')continue;
           $li=trim($li);
           if($val==$li)$d.='<option selected="selected">'.$li
             .'</option>';
           else $d.='<option>'.$li.'</option>';
 }
         $d.='</select>';
        break;
       // }
       case 'textarea': // {
         $d='<textarea id="forms-plugin-'.$name.'" name="'
           .$name.'" class="'.$class.'">'
          .htmlspecialchars($val).'</textarea>';
        break;
       // }
      default: // {
         $d='<input id="forms-plugin-'.$name.'" name="'.$name
           .'" value="'.htmlspecialchars($val).'" class="text'
          .$class.''' />';
     // \} }
```
This switch block checks what type of ield it is, and generates an appropriate HTML string to represent it.

Note that we've added classes to the inputs. These classes can be used for client-side validation, or for CSS.

Finally:

}

```
 $template=str_replace('{{$'.$name.'}}',$d,$template);
 }
 return '<form method="post" id="forms-plugin">'.$template
   .'<input type="submit" name="_form_action"
  value="submit" /></form>
   <script src="/ww.plugins/forms/frontend/forms.js">
   </script>';
```
We replace the Smarty-like code with the HTML string for each field, and finally return the generated form with the submit button attached.

We also load up a JavaScript ile, to handle validation on the client-side. We'll get to that shortly.

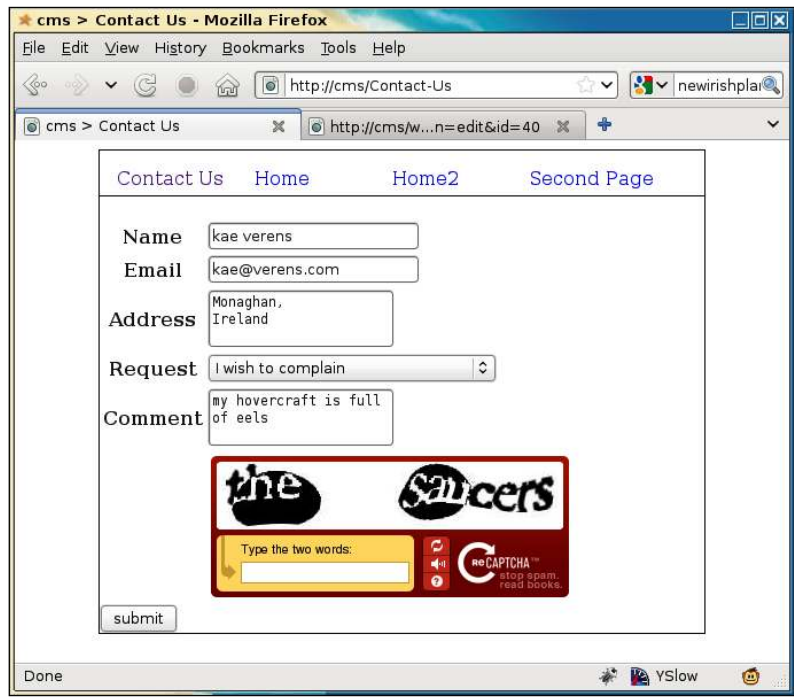

Having finished all of this, here's a screenshot of an example filled-in form:

The form can be easily marked up in CSS to make it look better. But we're not here to talk style—let's get on with the submission of the form.

## **Handling the submission of the form**

When submit is clicked, the form data is sent to the same page (we didn't put an action parameter in the <form> element, so it goes back to the same page by default).

The submit button itself has the name form action which, when the form controller is loaded, triggers form\_submit() to be called.

#### Add that function to the same file:

```
function form submit($page,$fields){
   $errors=form_validate($page,$fields);
   if(count($errors)){
     return '<ul id="forms-plugin-errors"><li>'
       .join('</li><li>',$errors)
      .'</ul>'
       .form_display($page,$fields);
   }
   if($page->vars->forms_send_as_email)
    form send as email($page,$fields);
   if($page->vars->forms_record_in_db)
     form_record_in_db($page,$fields);
   return $page->vars->forms_successmsg;
}
```
The first thing we do is validate any submitted values.

#### Always write your validation for the server-side first.

If you do your validation on the client-side first, then you may forget to do it on the server-side. You'd also have to disable your client-side validation in order to test the server-side work.

After validation, we send the form off in an e-mail and save the form in the database if that's how it was set up in the admin area.

Finally, we return the success message to the page controller.

There are three functions to add.

The first is the validation function:

```
function form validate($page,$fields){
   $errors=array();
   if($page->vars->forms_captcha_required){
      $resp=recaptcha_check_answer(
        RECAPTCHA_PRIVATE,
       $ SERVER["REMOTE ADDR"],
        $_POST["recaptcha_challenge_field"],
        $_POST["recaptcha_response_field"]
     );
      if(!$resp->is_valid)$errors[]='Please fill in
           the captcha.';
   }
   foreach($fields as $f){
     \frac{1}{2} \frac{1}{2} \frac{1}{2} \frac{1}{2} \frac{1}{2} \frac{1}{2} \frac{1}{2} \frac{1}{2} \frac{1}{2} \frac{1}{2} \frac{1}{2} \frac{1}{2} \frac{1}{2} \frac{1}{2} \frac{1}{2} \frac{1}{2} \frac{1}{2} \frac{1}{2} \frac{1}{2} \frac{1}{2} \frac{1}{2} \frac{1}{2}  if(isset($_POST[$name])){
        $val=$_POST[$name];
      }
      else $val='';
      if($f['isrequired'] && !$val){
        $errors[]='The "'.htmlspecialchars($f['name']).'" field
             is required.';
        continue;
 }
      if(!$val)continue;
      switch($f['type']){
        case 'date': // {
          if(preg_replace('/[0-9]{4}-[0-9]{2}-[0-9]{2}/','',
             $val)=='')continue;
           $errors[]='"'.htmlspecialchars($f['name']).'" must be
                in yyyy-mm-dd format.';
          break;
        // }
        case 'email': // {
           if(filter_var($val,FILTER_VALIDATE_EMAIL))continue;
           $errors[]='"'.htmlspecialchars($f['name']).'" must be
                an email address.';
          break;
        // }
        case 'selectbox': // {
           $arr=explode("\n",htmlspecialchars($f['extra']));
           $found=0;
           foreach($arr as $li){
```

```
 if($li=='')continue;
           if($val==trim($li))$found=1;
 }
        if($found)continue;
         $errors[]='You must choose one of the options in
             "'.htmlspecialchars($f['name']).'".';
        break;
      // }
     }
  }
  return $errors;
}
```
If you create dummy functions for form\_send\_as\_email() then you can test the given code, and its output should appear as seen in the next screenshot:

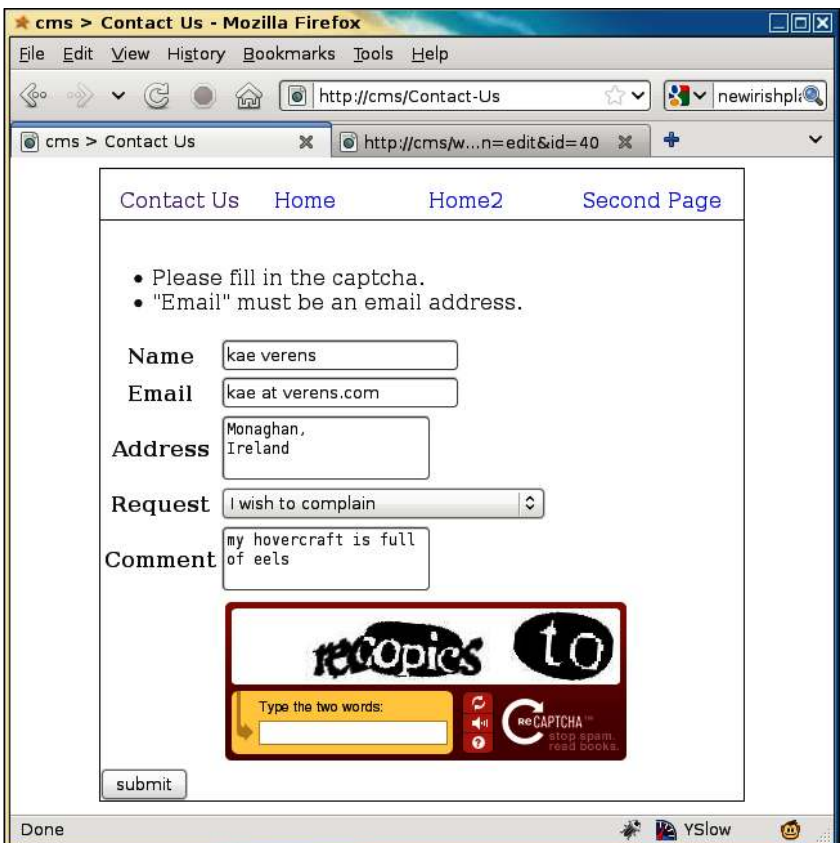

Okay, so validation works.

#### **Sending by e-mail**

Next, we will add the e-mail sender function.

The e-mail that we create does not need to be fancy—we're submitting a simple list of questions and responses, and it's not to a client, so it doesn't need a template to be created.

With that in mind, it's reasonable to create the following simple function:

```
function form send as email($page,$fields){
   $m="--------------------------------\n";
   foreach($fields as $f){
     \frac{1}{2} \frac{1}{2} \frac{1}{2} \frac{1}{2} \frac{1}{2} \frac{1}{2} \frac{1}{2} \frac{1}{2} \frac{1}{2} \frac{1}{2} \frac{1}{2} \frac{1}{2} \frac{1}{2} \frac{1}{2} \frac{1}{2} \frac{1}{2} \frac{1}{2} \frac{1}{2} \frac{1}{2} \frac{1}{2} \frac{1}{2} \frac{1}{2}  if(!isset($_POST[$name]))continue;
     \text{\$m.-$f['name']'."\n\n\}n'\n'';
      $m.=$_POST[$name];
     \sin: = "------------------\n\ }
   $from=preg_replace('/^FIELD{|}$/','',
      $page->vars->forms_replyto);
   $to=preg_replace('/^FIELD{|}$/','',
      $page->vars->forms_recipient);
   if($page->vars->forms_replyto!=$from)
      $from=$_POST[preg_replace('/[^a-zA-Z0-9_]/','',$from)];
   if($page->vars->forms_recipient!=$to)
      $to=$_POST[preg_replace('/[^a-zA-Z0-9_]/','',$to)];
  mail($to,'['.$ SERVER['HTTP HOST'].'] '
      .addslashes($page->name),$m,
      "From: $from\nReply-to: $from");
}
```
With this in place, the system will send the form contents as an e-mail:

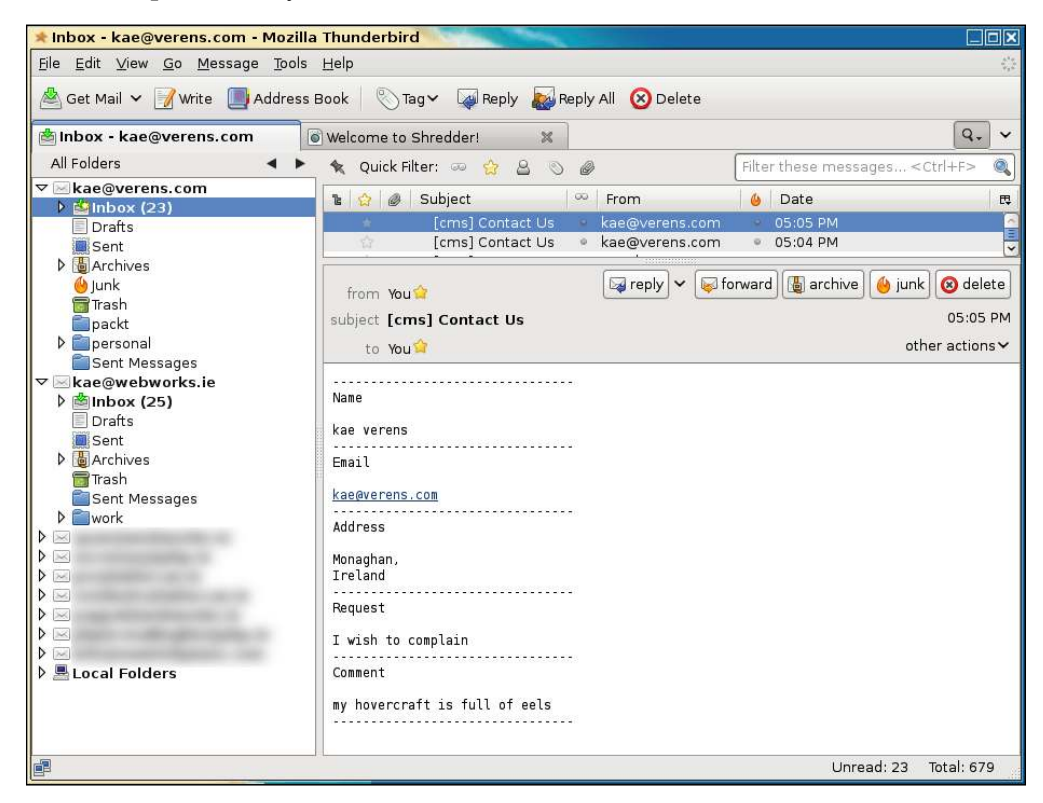

Perfectly readable and simple.

#### **Saving in the database**

Next, we tackle saving the form into the database:

```
function form record in db($page,$fields) {
    $formId=$page->id;
    dbQuery("insert into forms_saved (forms_id,date_created) 
values($formId,now())");
    $id=dbOne('select last_insert_id() as id','id');
    foreach($fields as $r){
      \frac{1}{2} \frac{1}{2} \frac{1}{2} \frac{1}{2} \frac{1}{2} \frac{1}{2} \frac{1}{2} \frac{1}{2} \frac{1}{2} \frac{1}{2} \frac{1}{2} \frac{1}{2} \frac{1}{2} \frac{1}{2} \frac{1}{2} \frac{1}{2} \frac{1}{2} \frac{1}{2} \frac{1}{2} \frac{1}{2} \frac{1}{2} \frac{1}{2} if(isset($ POST[$name]))$val=addslashes($ POST[$name]);
       else $val='';
       $key=addslashes($r['name']);
       dbQuery("insert into forms_saved_values (forms_saved_
id,name,value) values($id,'$key','$val')");
    }
}
```
This records the values of the form in the database:

```
mysql> select * from forms_saved;
+----------+---------------------+----+
| forms id | date created | id |
+----------+---------------------+----+
| 40 | 2010-06-01 05:58:16 | 1 |
+----------+---------------------+----+
1 row in set (0.00 sec)
mysql> select * from forms_saved_values \G
*************************** 1. row ***************************
forms_saved_id: 1
          name: Name
          value: Kae Verens
             id: 6
*************************** 2. row ***************************
forms_saved_id: 1
           name: Email
          value: kae@verens.com
             id: 7
*************************** 3. row ***************************
forms_saved_id: 1
           name: Address
          value: Monaghan,
Ireland
            id: 8
*************************** 4. row ***************************
forms_saved_id: 1
          name: Request
          value: I wish to complain
            id: 9
*************************** 5. row ***************************
forms_saved_id: 1
          name: Comment
          value: my hovercraft is full of eels
             id: 10
5 rows in set (0.00 sec)
```
We cannot expect the admin to use the MySQL, so we need to write the export function now.

# **Exporting saved data**

Back in the admin area, we had the following part of the **Forms** conig:

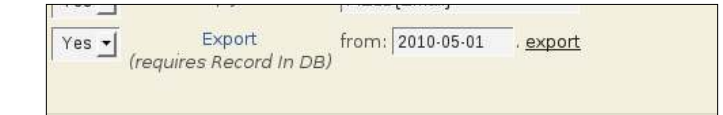

First, let's make that date area more interesting.

Edit the file /ww.plugins/forms/admin/forms.js and add the following highlighted line to the \$(function) part:

```
$(function(){
   formfieldsAddRow();
   $('#export_from').datepicker({dateFormat:'yy-m-d'});
});
```
This simple line then adds calendar functionality to that input, as seen in the next screenshot:

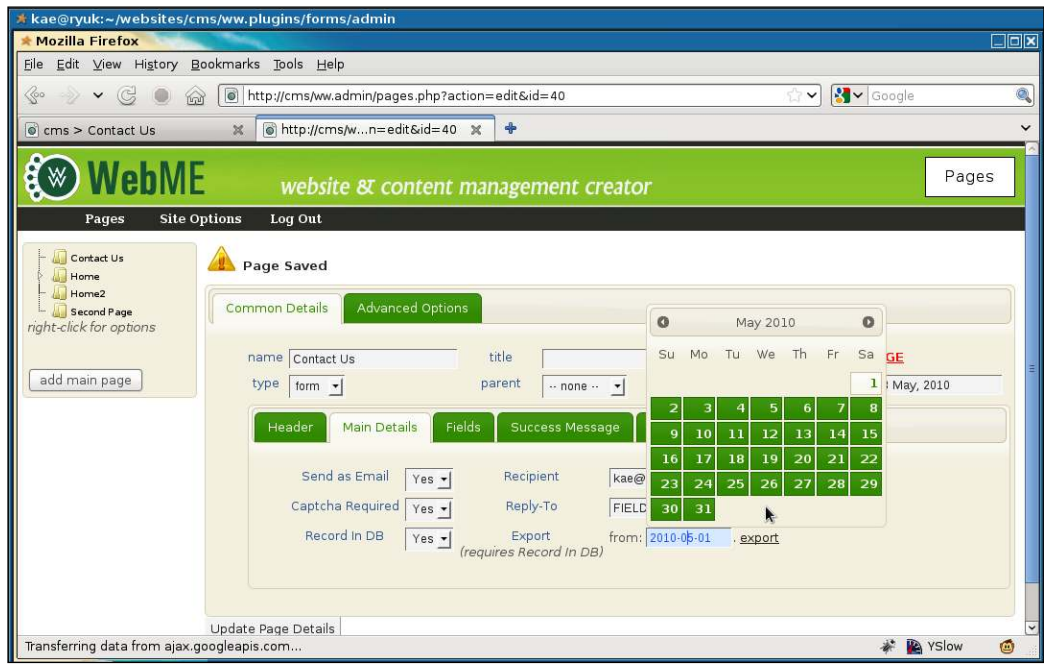

When the input is clicked, the calendar pops up, so the admin doesn't have to write the date and get the format right.

Now let's add the function for handling the export (to that same file):

```
function form export(id){
  if(!id)return alert('cannot export from an empty
       form database');
  if(!(+$('select[name="page_vars\\[forms_record_in_db\\]"]')
      .val())
     return alert('this form doesn\'t record to database');
  var d=$('#export from').val();
   document.location='/ww.plugins/forms/admin/export.php?date='
     +d+'&id='+id;
}
```
This function checks irst to see if the form is marked to save in the database. If so, then it does a redirect to /ww.plugins/forms/admin/export.php. Create that ile now:

```
<?php
require $ SERVER['DOCUMENT ROOT'].'/ww.admin/admin libs.php';
if(isset($_REQUEST['id']))$id=(int)$_REQUEST['id'];
else exit;
if(!$id)exit;
$date=$_REQUEST['date'];
if(!preq_match('/^20[0-9][0-9]-[0-9][0-9]-[0-9][0-9]$/',
   $date))die('invalid date format');
header('Content-type: application/octet-stream');
header('Content-Disposition: attachment; filename="form'
   .$id.'-export.csv"');
// { ids
$ids=array();
$rs=dbAll("select id, date created from forms saved where
  forms id=$id and date created>'$date'");
foreach($rs as $r){
   $ids[$r['id']]=$r['date_created'];
}
// }
// { columns
$cols=array();
$rs=dbAll('select name from forms_fields where formsId="'
   .$id.'" order by id');
foreach($rs as $r){
   $cols[]=$r['name'];
}
//}
// { do the export
```

```
echo '"Date Submitted","';
echo join('","',$cols).'"'."\n";
foreach($ids as $id=>$date){
   echo '"'.$date.'",';
  for($i=0;$i<count($cols);++$i){
     $r=dbRow('select value from forms_saved_values where
      forms saved id='.$id.' and name="'.addslashes($cols[$i])
      .'"');
    echo '"'.str replace('\\"','""',addslashes($r['value']))
       .'"';
     if($i<count($cols)-1)echo ',';
     else echo "\n";
   }
}
// }
```
This exports the data as a CSV ile.

Because the Content-type is application/octet-stream and browsers would not normally know how to handle that, the file is forced to download, instead of displaying in the browser. You can then open that exported ile up in a spreadsheet:

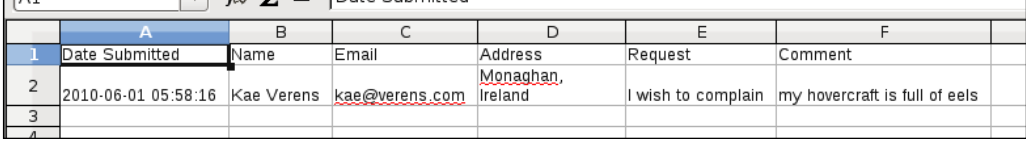

With the export finished, we've completed a functional forms plugin.

# **Summary**

In this chapter, we added the ability for a plugin to create a full page type, instead of just a trigger.

We also added content tabs to the page admin.

With the Forms plugin created, the admin can now create contact pages, questionnaires, and other types of page that request data in the form of user input.

In the next chapter, we will create an Image Gallery plugin.